# <span id="page-0-0"></span>**Fluxograma revisão aposentadorias diligência TCE**

<span id="page-0-1"></span>Bizagi Modeler

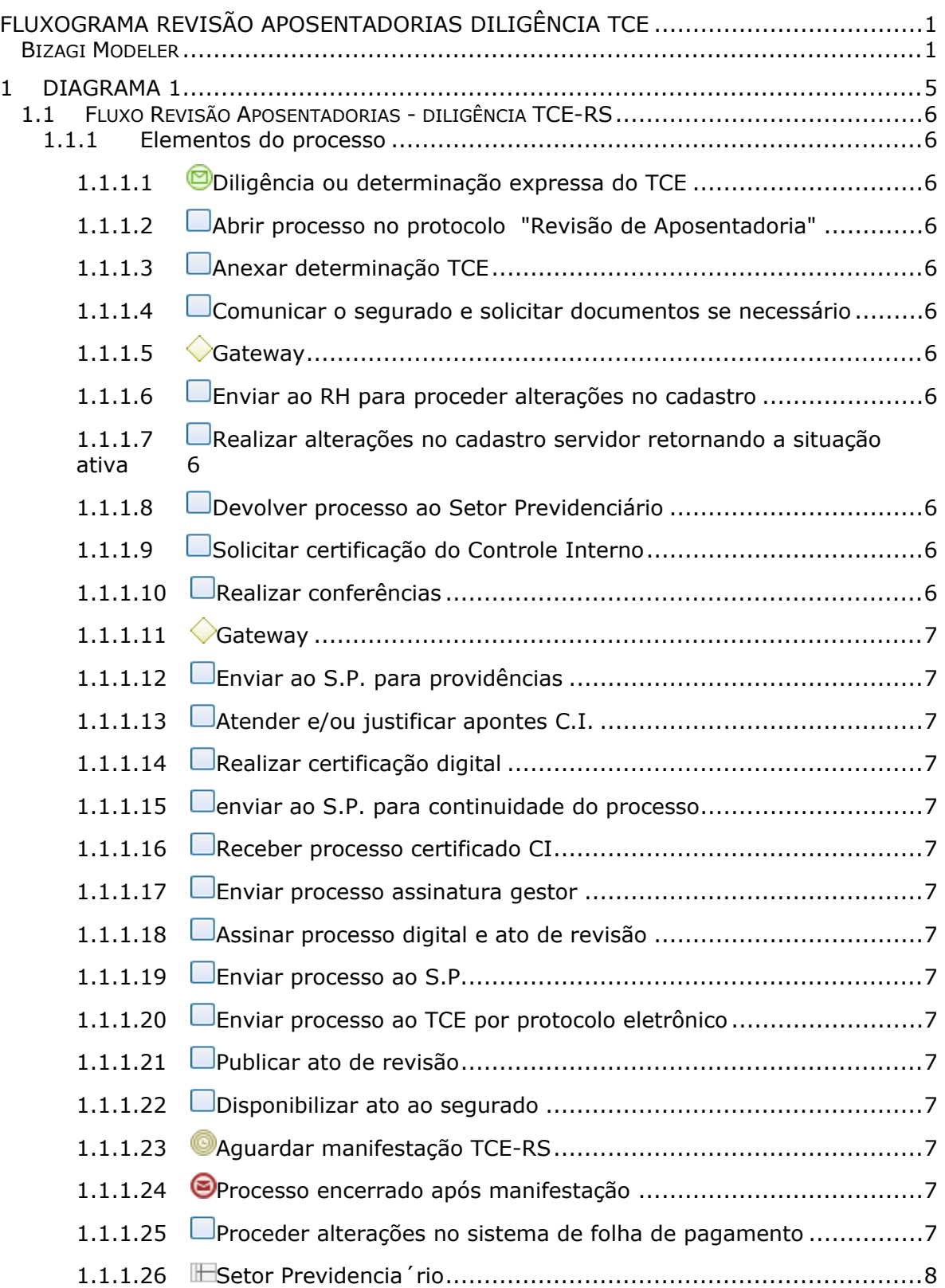

## **Índice**

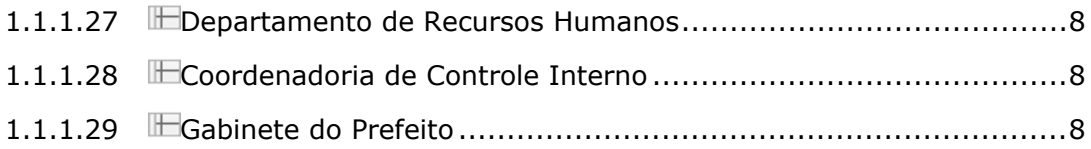

# 1 DIAGRAMA 1

<span id="page-4-0"></span>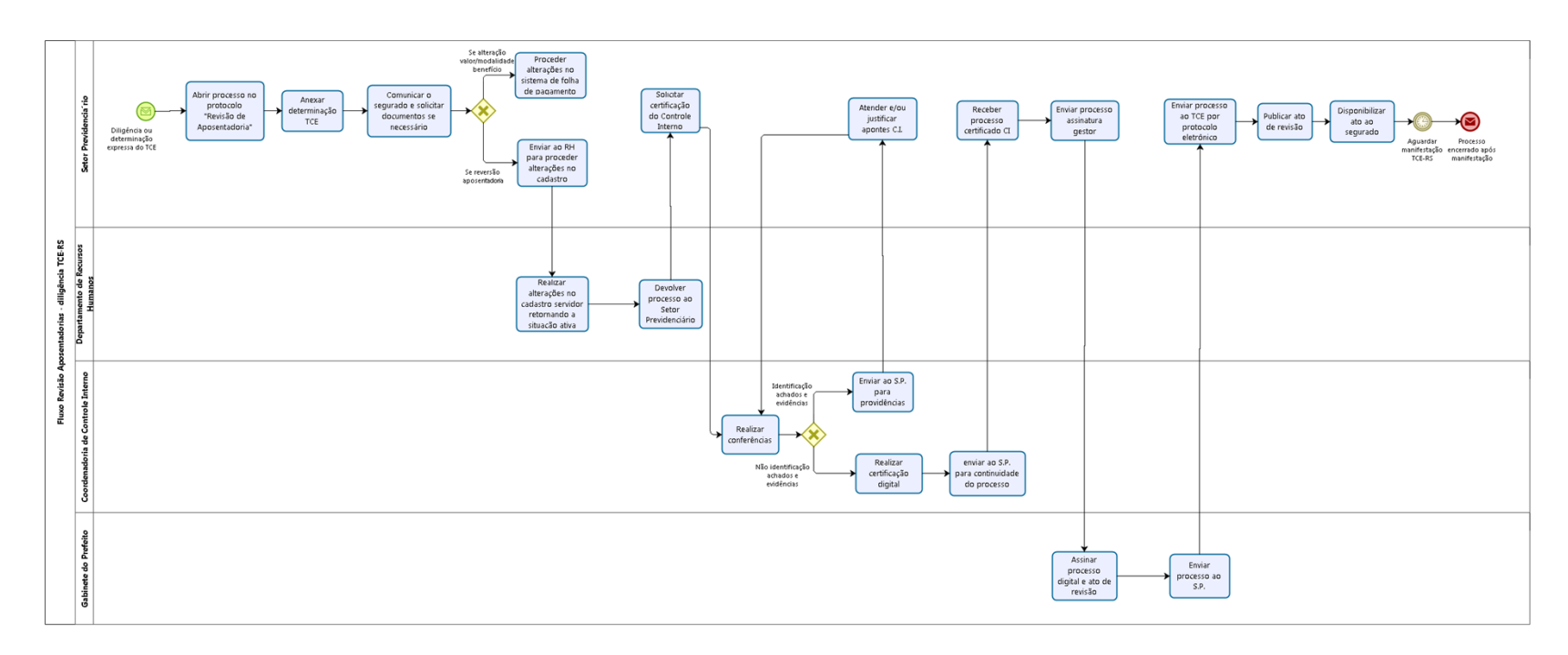

bizagi

**Versão:** 1.0

**Autor:** julianam

## <span id="page-5-0"></span>**1 . 1 F L U X O R E V I S Ã O A P O S E N T A D O R I A S - D I L I G Ê N C I A T C E - R S**

#### <span id="page-5-1"></span>**1.1.1 ELEMENTOS DO PROCESSO**

- <span id="page-5-2"></span>**1.1.1.1 Diligência ou determinação expressa do TCE**
- <span id="page-5-3"></span>**1.1.1.2 Abrir processo no protocolo "Revisão de Aposentadoria"**
- <span id="page-5-4"></span>**1.1.1.3 Anexar determinação TCE**
- <span id="page-5-5"></span>**1.1.1.4 Comunicar o segurado e solicitar documentos se necessário**

#### <span id="page-5-6"></span>**1.1.1.5 Gateway**

**Portões**

**Se alteração valor/modalidade benefício**

**Se reversão aposentadoria**

<span id="page-5-7"></span>**1.1.1.6 Enviar ao RH para proceder alterações no cadastro**

- <span id="page-5-8"></span>**1.1.1.7 Realizar alterações no cadastro servidor retornando a situação ativa**
- <span id="page-5-9"></span>**1.1.1.8 Devolver processo ao Setor Previdenciário**
- <span id="page-5-10"></span>**1.1.1.9 Solicitar certificação do Controle Interno**
- <span id="page-5-11"></span>**1.1.1.10 Realizar conferências**

#### <span id="page-6-0"></span>**1.1.1.11 Gateway**

**Portões Não identificação achados e evidências Identificação achados e evidências**

<span id="page-6-1"></span>**1.1.1.12 Enviar ao S.P. para providências**

- <span id="page-6-2"></span>**1.1.1.13 Atender e/ou justificar apontes C.I.**
- <span id="page-6-3"></span>**1.1.1.14 Realizar certificação digital**
- <span id="page-6-4"></span>**1.1.1.15 enviar ao S.P. para continuidade do processo**
- <span id="page-6-5"></span>**1.1.1.16 Receber processo certificado CI**
- <span id="page-6-6"></span>**1.1.1.17 Enviar processo assinatura gestor**
- <span id="page-6-7"></span>**1.1.1.18 Assinar processo digital e ato de revisão**
- <span id="page-6-8"></span>**1.1.1.19 Enviar processo ao S.P.**
- <span id="page-6-9"></span>**1.1.1.20 Enviar processo ao TCE por protocolo eletrônico**
- <span id="page-6-10"></span>**1.1.1.21 Publicar ato de revisão**
- <span id="page-6-11"></span>**1.1.1.22 Disponibilizar ato ao segurado**
- <span id="page-6-12"></span>**1.1.1.23 Aguardar manifestação TCE-RS**
- <span id="page-6-13"></span>**1.1.1.24 Processo encerrado após manifestação**
- <span id="page-6-14"></span>**1.1.1.25 Proceder alterações no sistema de folha de pagamento**

#### <span id="page-7-0"></span>**1.1.1.26 Setor Previdencia´rio**

- <span id="page-7-1"></span>**1.1.1.27 Departamento de Recursos Humanos**
- <span id="page-7-2"></span>**1.1.1.28 Coordenadoria de Controle Interno**
- <span id="page-7-3"></span>**1.1.1.29 Gabinete do Prefeito**